## **Sequence View Extensions**

The functionality of the Sequence View can be significantly increased with Sequence View Extensions. Below is the demonstration its functionality.

The [Circular Viewer](https://doc.ugene.net/wiki/display/UUOUM34/Circular+Viewer) shows the circular view of a sequence:

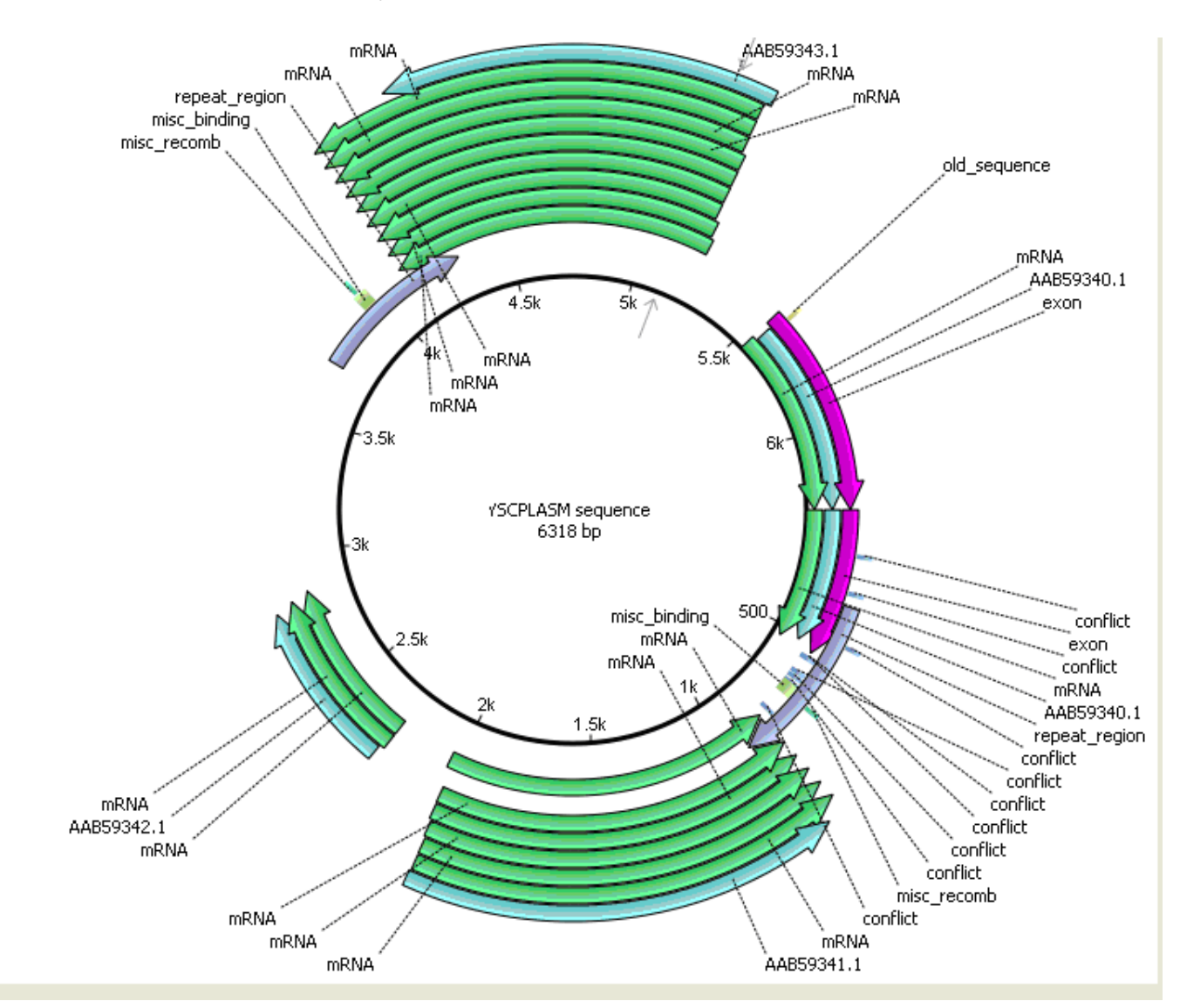

The [3D Structure Viewer](https://doc.ugene.net/wiki/display/UUOUM34/3D+Structure+Viewer) adds 3D visualization for PDB and MMDB files:

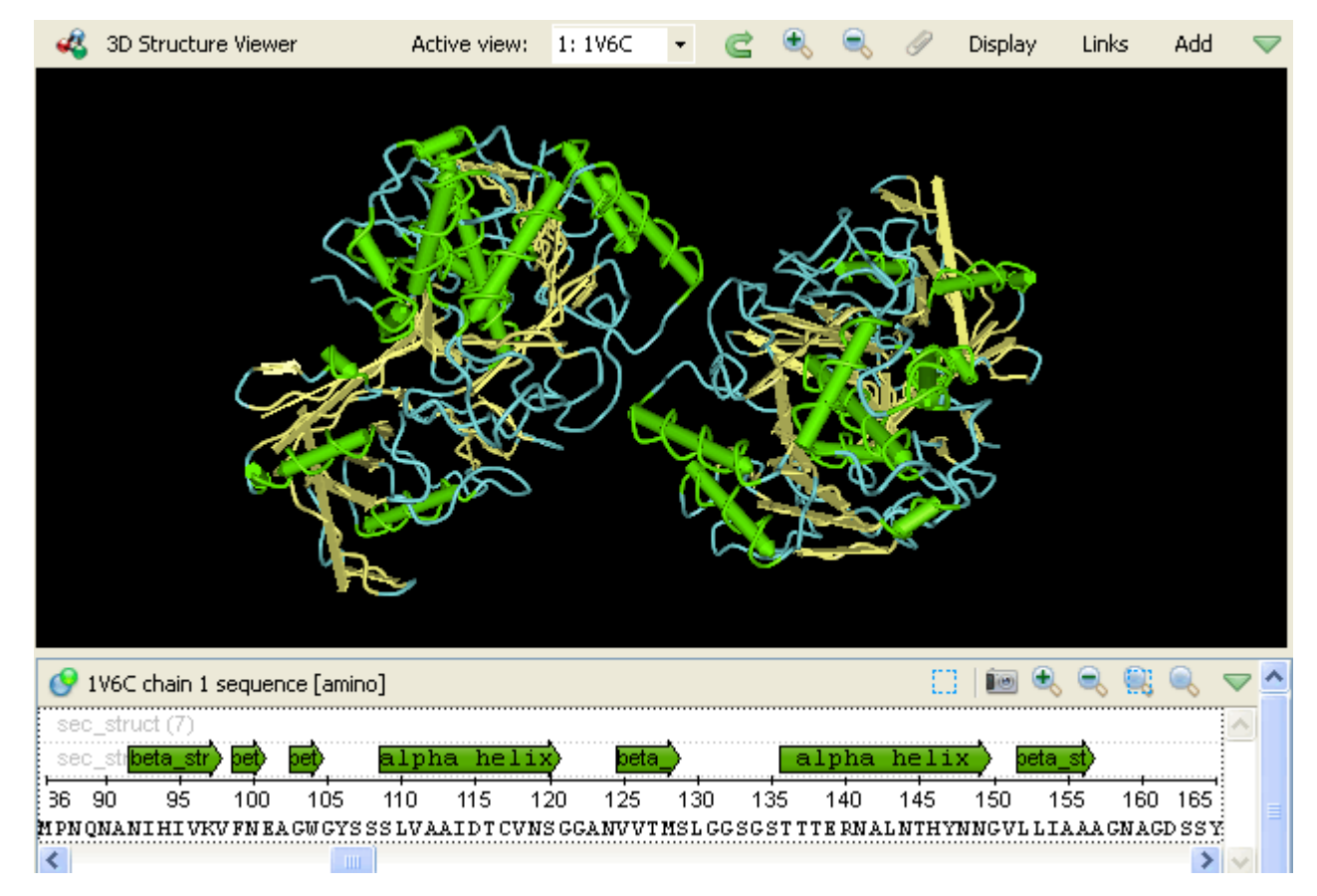

The [Chromatogram Viewer](https://doc.ugene.net/wiki/display/UUOUM34/Chromatogram+Viewer) adds support for chromatograms visualization and editing:

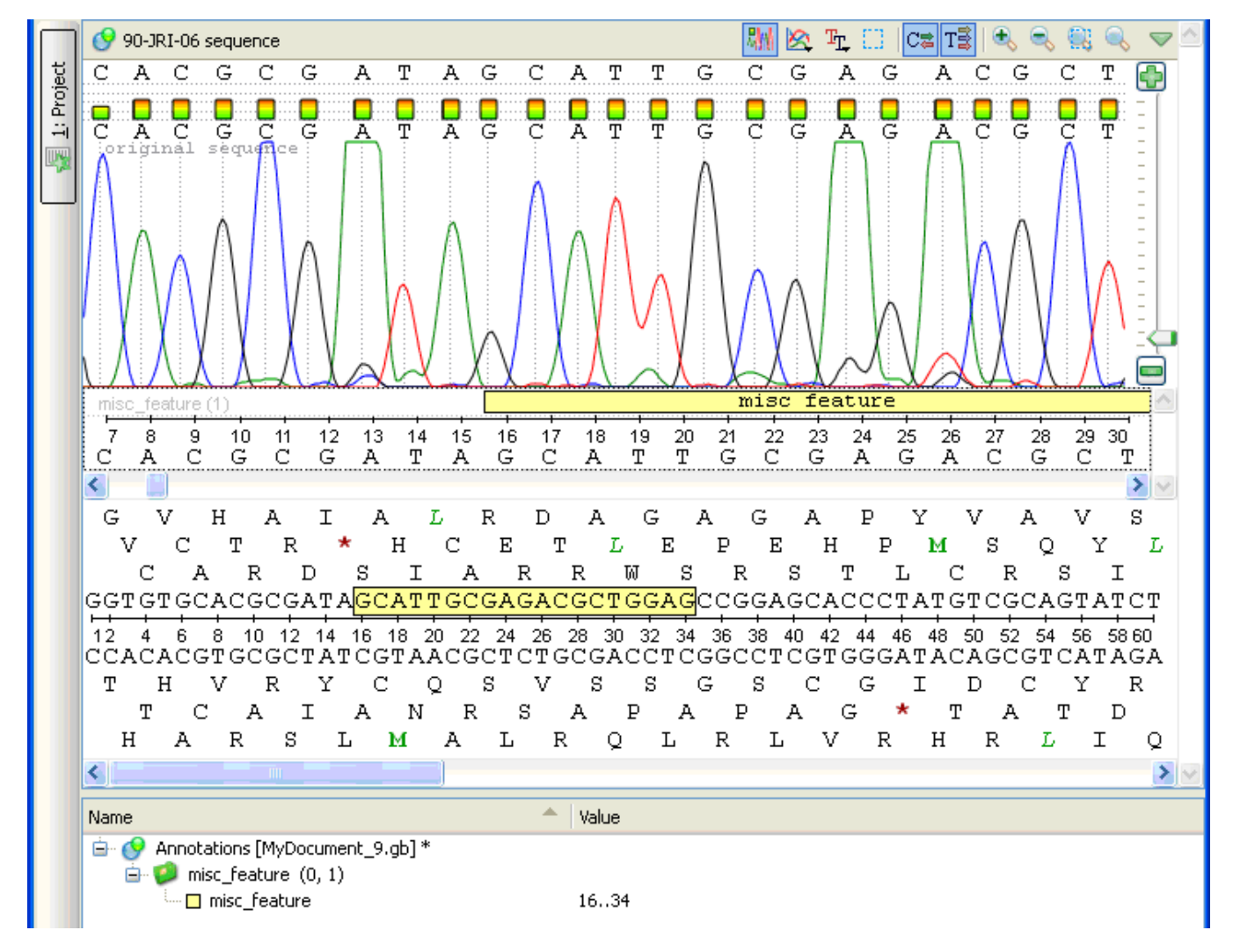

The [DNA Graphs Package](https://doc.ugene.net/wiki/display/UUOUM34/Graphs+Package) shows various graphs for sequences:

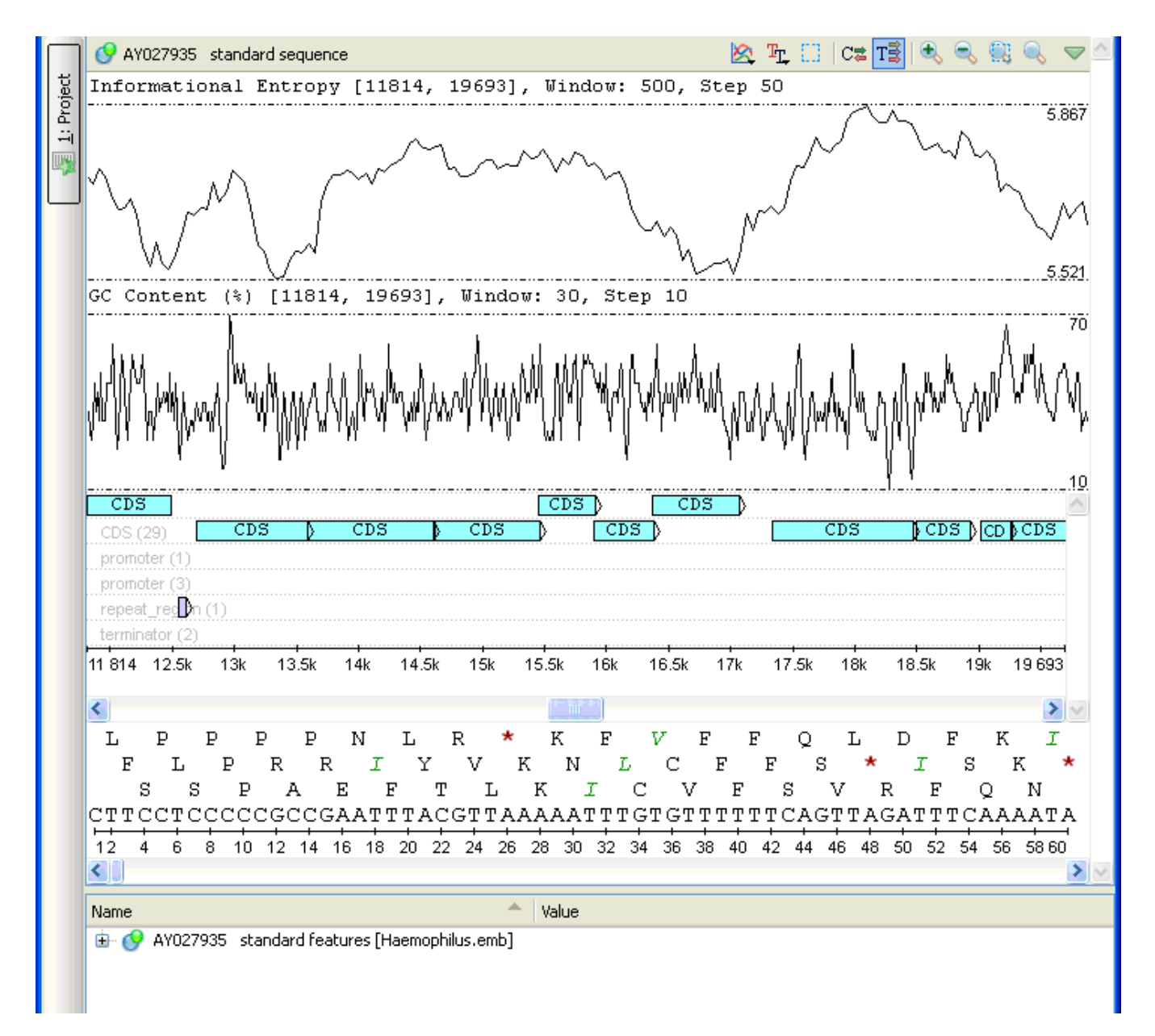

The **[Dotplot](https://doc.ugene.net/wiki/display/UUOUM34/Dotplot)** provides a tool to build dotplots for DNA or RNA sequences.

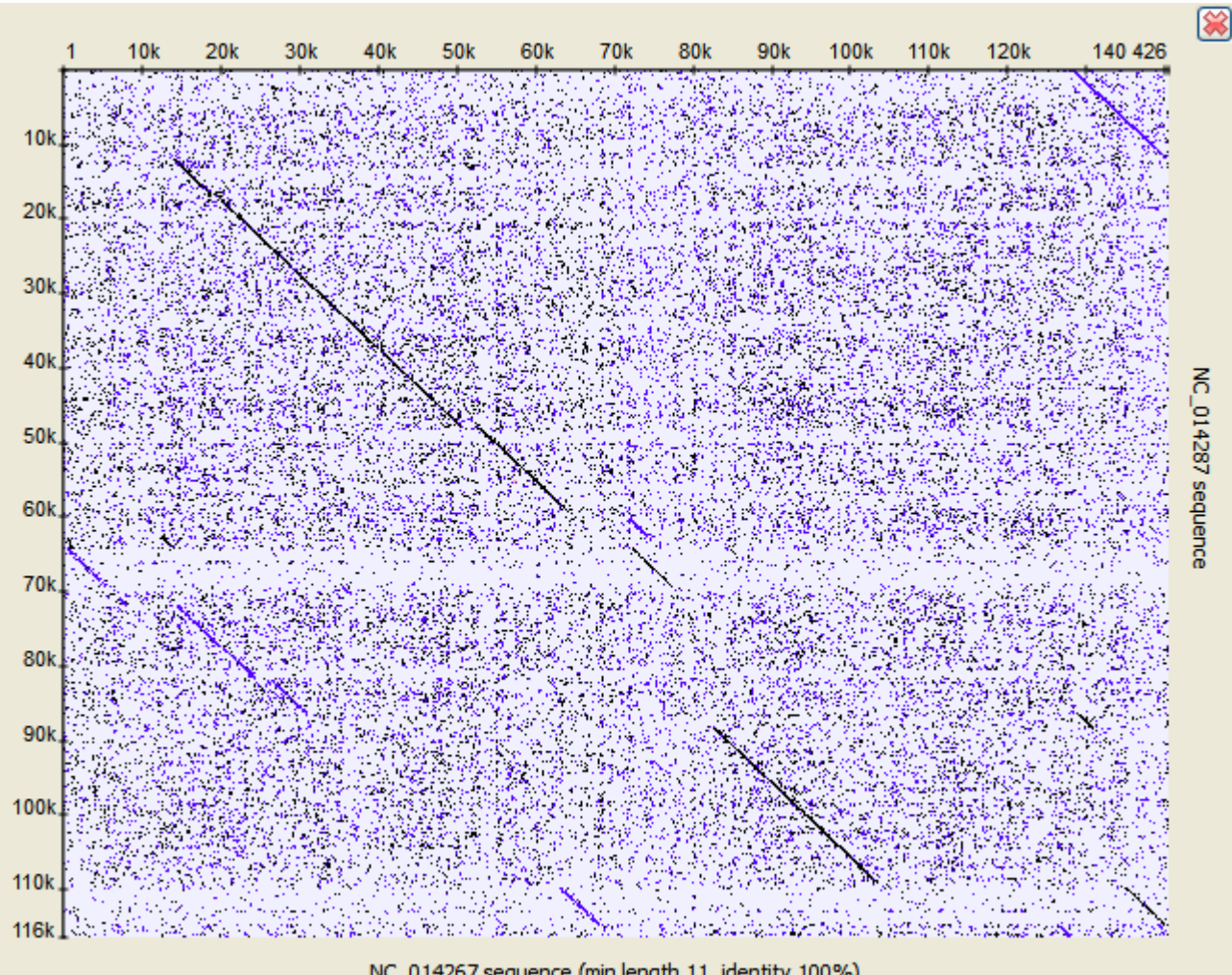

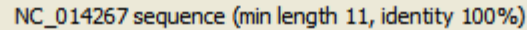

A number of other instruments add the graphical interface for popular sequence analysis methods:

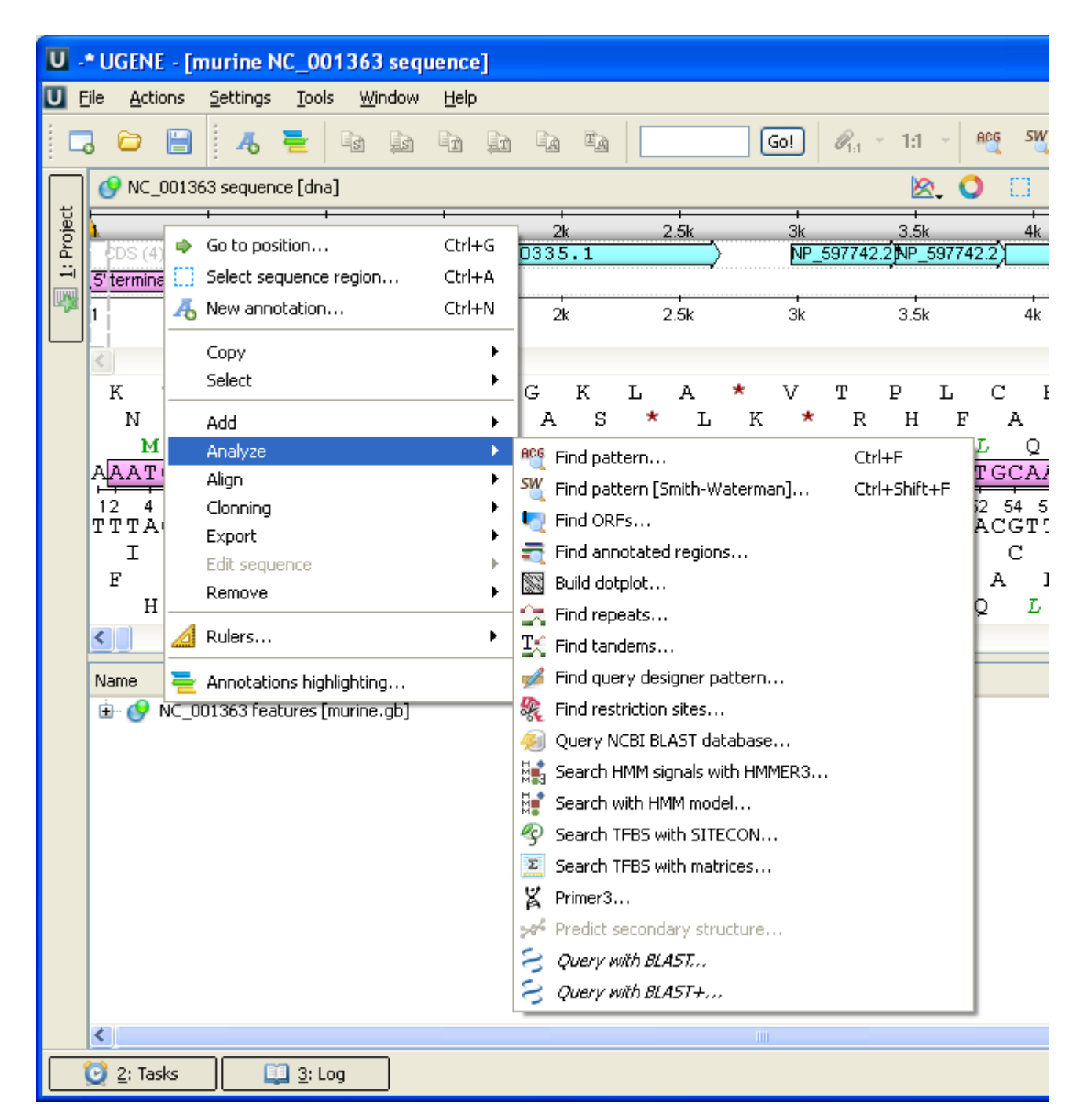

For details see the next sections of the documentation:

- [Circular Viewer](https://doc.ugene.net/wiki/display/UUOUM34/Circular+Viewer)
	- [Circular View Settings](https://doc.ugene.net/wiki/display/UUOUM34/Circular+View+Settings)
- [3D Structure Viewer](https://doc.ugene.net/wiki/display/UUOUM34/3D+Structure+Viewer)
	- [Opening 3D Structure Viewer](https://doc.ugene.net/wiki/display/UUOUM34/Opening+3D+Structure+Viewer)
	- [Changing 3D Structure Appearance](https://doc.ugene.net/wiki/display/UUOUM34/Changing+3D+Structure+Appearance)
		- [Selecting Render Style](https://doc.ugene.net/wiki/display/UUOUM34/Selecting+Render+Style)
		- $\bullet$ [Selecting Coloring Scheme](https://doc.ugene.net/wiki/display/UUOUM34/Selecting+Coloring+Scheme)
		- [Calculating Molecular Surface](https://doc.ugene.net/wiki/display/UUOUM34/Calculating+Molecular+Surface)
		- [Selecting Background Color](https://doc.ugene.net/wiki/display/UUOUM34/Selecting+Background+Color)
		- [Selecting Detail Level](https://doc.ugene.net/wiki/display/UUOUM34/Selecting+Detail+Level)
		- [Enabling Anaglyph View](https://doc.ugene.net/wiki/display/UUOUM34/Enabling+Anaglyph+View)
	- [Moving, Zooming and Spinning 3D Structure](https://doc.ugene.net/wiki/display/UUOUM34/Moving%2C+Zooming+and+Spinning+3D+Structure)
	- [Highlight Region on 3D Structure](https://doc.ugene.net/wiki/display/UUOUM34/Highlight+Region+on+3D+Structure)
	- [Selecting Models to Display](https://doc.ugene.net/wiki/display/UUOUM34/Selecting+Models+to+Display)
	- [Structural Alignment](https://doc.ugene.net/wiki/display/UUOUM34/Structural+Alignment)
	- [Exporting 3D Structure Image](https://doc.ugene.net/wiki/display/UUOUM34/Exporting+3D+Structure+Image)
- [Working with Several 3D Structures Views](https://doc.ugene.net/wiki/display/UUOUM34/Working+with+Several+3D+Structures+Views)
- [Chromatogram Viewer](https://doc.ugene.net/wiki/display/UUOUM34/Chromatogram+Viewer)
	- [Exporting Chromatogram Data](https://doc.ugene.net/wiki/display/UUOUM34/Exporting+Chromatogram+Data)
	- [Viewing Two Chromatograms Simultaneously](https://doc.ugene.net/wiki/display/UUOUM34/Viewing+Two+Chromatograms+Simultaneously)
- [Graphs Package](https://doc.ugene.net/wiki/display/UUOUM34/Graphs+Package)
	- [Description of Graphs](https://doc.ugene.net/wiki/display/UUOUM34/Description+of+Graphs)
	- [Graph Settings](https://doc.ugene.net/wiki/display/UUOUM34/Graph+Settings)
	- [Saving Graph Cuttoffs as Annotations](https://doc.ugene.net/wiki/display/UUOUM34/Saving+Graph+Cuttoffs+as+Annotations)
- [Dotplot](https://doc.ugene.net/wiki/display/UUOUM34/Dotplot)
	- [Creating Dotplot](https://doc.ugene.net/wiki/display/UUOUM34/Creating+Dotplot)
	- [Navigating in Dotplot](https://doc.ugene.net/wiki/display/UUOUM34/Navigating+in+Dotplot)
	- [Zooming to Selected Region](https://doc.ugene.net/wiki/display/UUOUM34/Zooming+to+Selected+Region)
	- [Selecting Repeat](https://doc.ugene.net/wiki/display/UUOUM34/Selecting+Repeat) [Interpreting Dotplot: Identifying Matches, Mutations, Invertions, etc.](https://doc.ugene.net/wiki/pages/viewpage.action?pageId=24748007)
	- [Editing Parameters](https://doc.ugene.net/wiki/display/UUOUM34/Editing+Parameters)
	- [Filtering Results](https://doc.ugene.net/wiki/display/UUOUM34/Filtering+Results)
	- [Saving Dotplot as Image](https://doc.ugene.net/wiki/display/UUOUM34/Saving+Dotplot+as+Image)
	- [Saving and Loading Dotplot](https://doc.ugene.net/wiki/display/UUOUM34/Saving+and+Loading+Dotplot)
	- [Building Dotplot for Currently Opened Sequence](https://doc.ugene.net/wiki/display/UUOUM34/Building+Dotplot+for+Currently+Opened+Sequence)
	- [Comparing Several Dotplots](https://doc.ugene.net/wiki/display/UUOUM34/Comparing+Several+Dotplots)